## **LAMPIRAN**

#### **1. Model Development**

Berdasarkan Causal Loop diagram yang telah ditampilkan pada Gambar.1 maka dilakukan analisa untuk setiap hubungan variabelnya, dengan melakukan pemodelan berdasarkan kondisi eksisting dan dikembangkan dengan skenario.

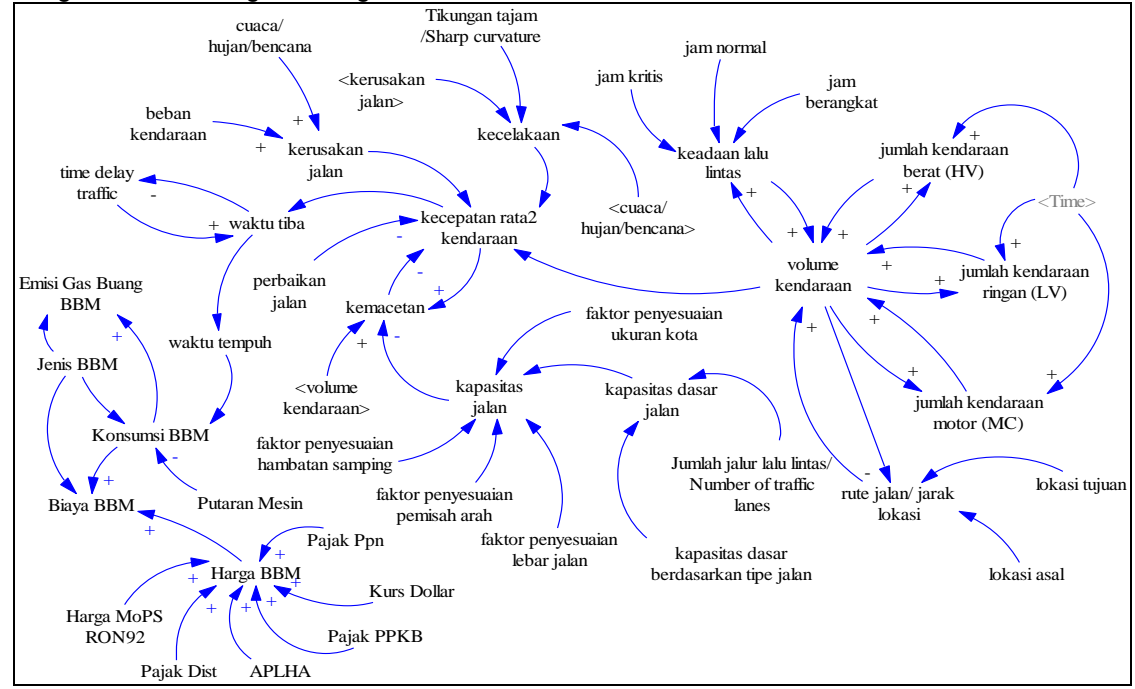

Gambar 1. Causal Loop Diagram

#### **4.1. Rasio (Volume per Kapasitas Jalan) di Jalan Urip Sumoharjo**

Tabel 1. Daftar Nilai Parameter Rasio (Volume per Kapasitas Jalan) di Jalan Urip Sumoharjo

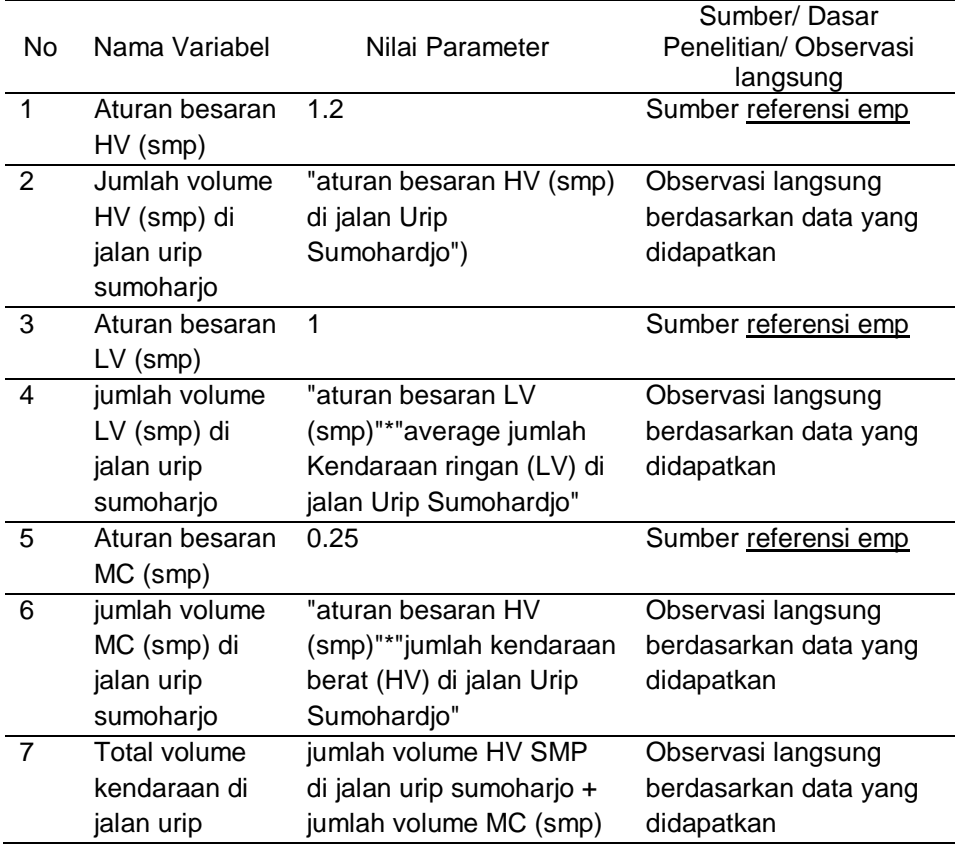

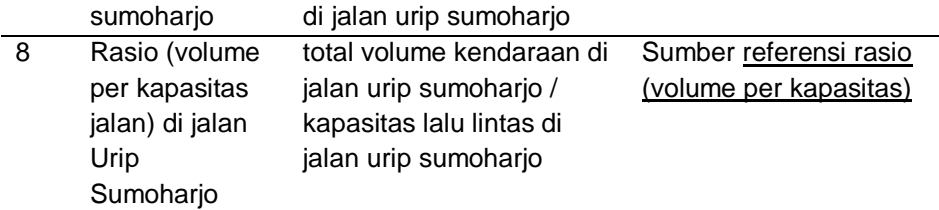

### **4.1. Rasio (Volume per Kapasitas Jalan) di Jalan Urip Sumoharjo**

Tabel 2. Daftar Nilai Parameter Kecepatan Rata-Rata Kendaraan

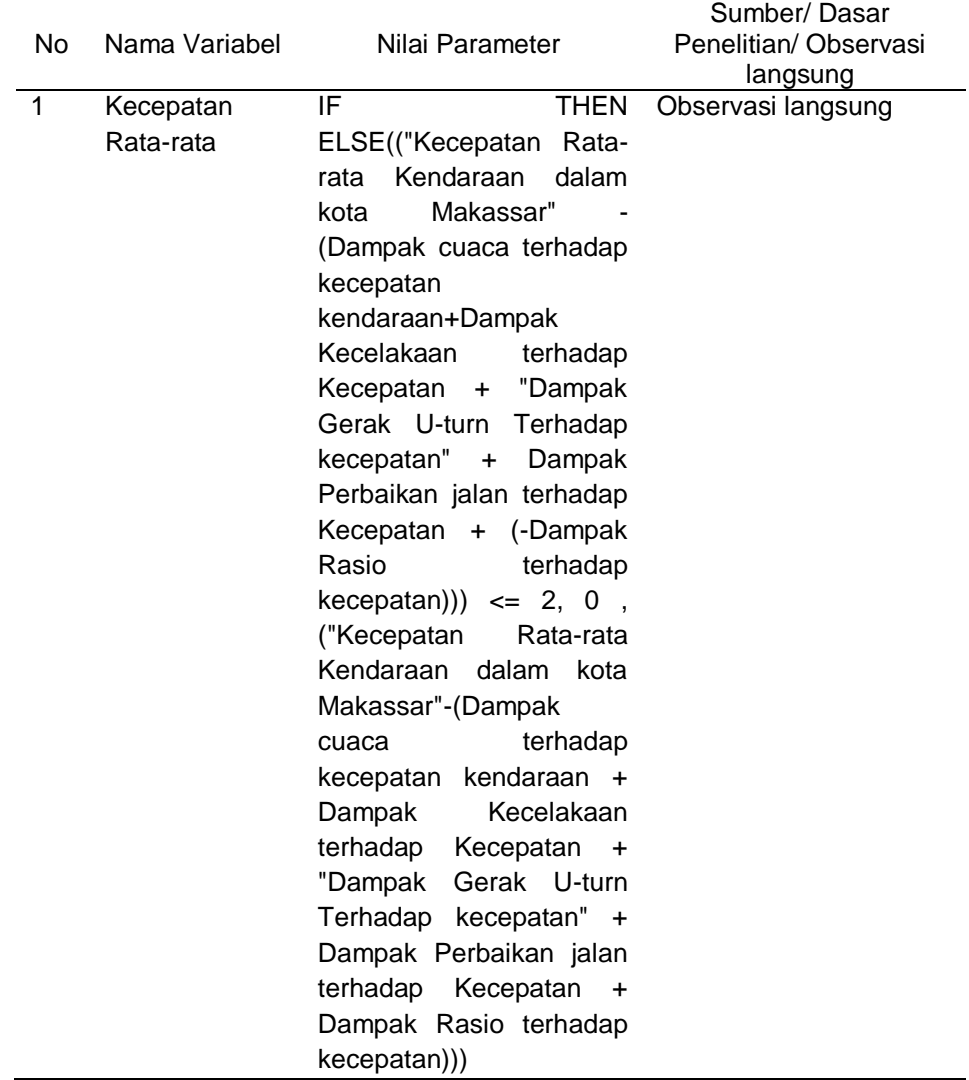

# **4.2. Sub Model Waktu Tempuh Kendaraan di Jalan Urip Sumoharjo**

Tabel 3. Daftar Nilai Parameter Kecepatan Rata-Rata Kendaraan

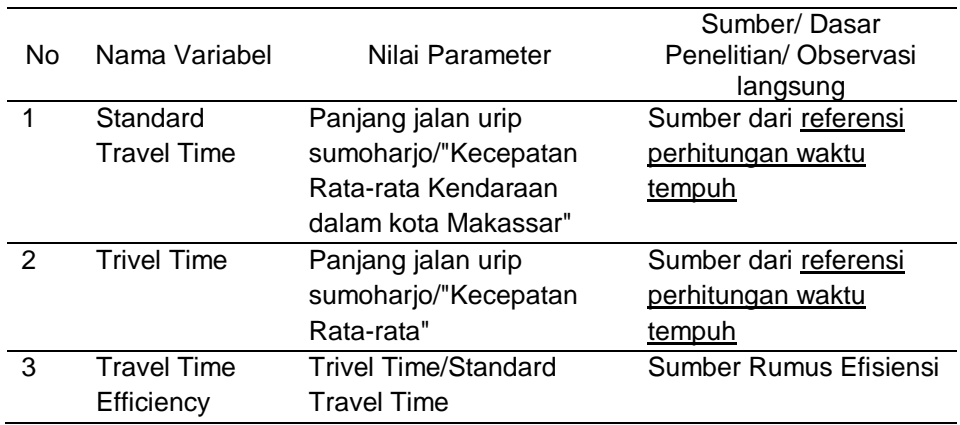

#### **2. Model Validation**

Validasi terhadap model dimana data nyata akan diuji menggunakan 2 (dua) tahap yaitu uji perbandingan rata-rata dan uji perbandingan variasi amplitudo.

#### **5.1. Validasi Sub Model Volume Sepeda Motor (MC) di Makassar**

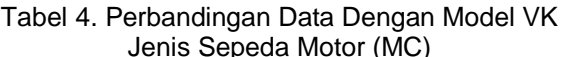

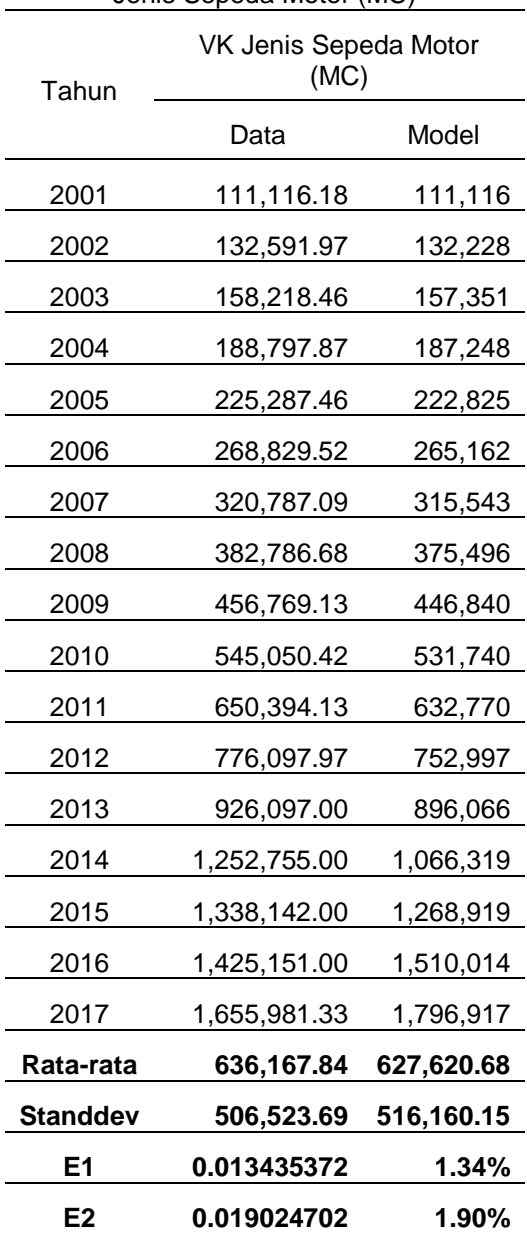

#### **5.2 Validasi Sub Model Volume Kendaraan Ringan (LV) di Makassar**

Tabel 5. Perbandingan Data Dengan Model Volume Kendaraan Ringan (LV)

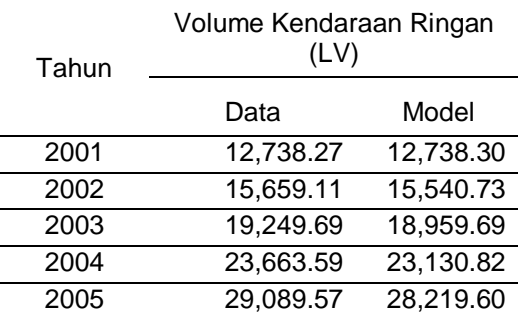

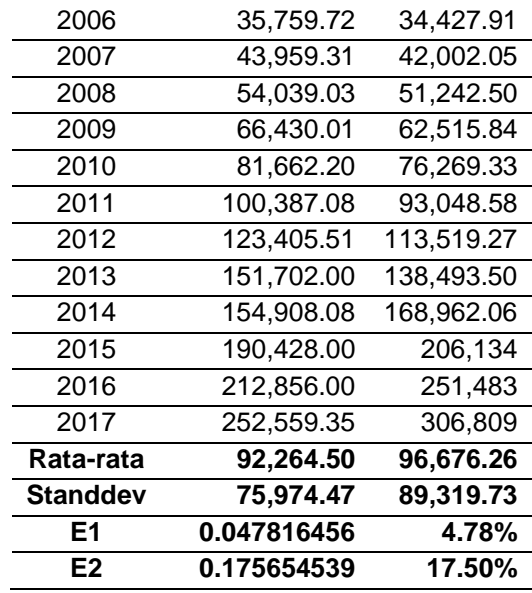

#### **5.3 Validasi Sub Model Volume Kendaraan Berat (HV) di Makassar**

Tabel 6. Perbandingan Data Dengan Model VolumeKendaraan Berat (HV)

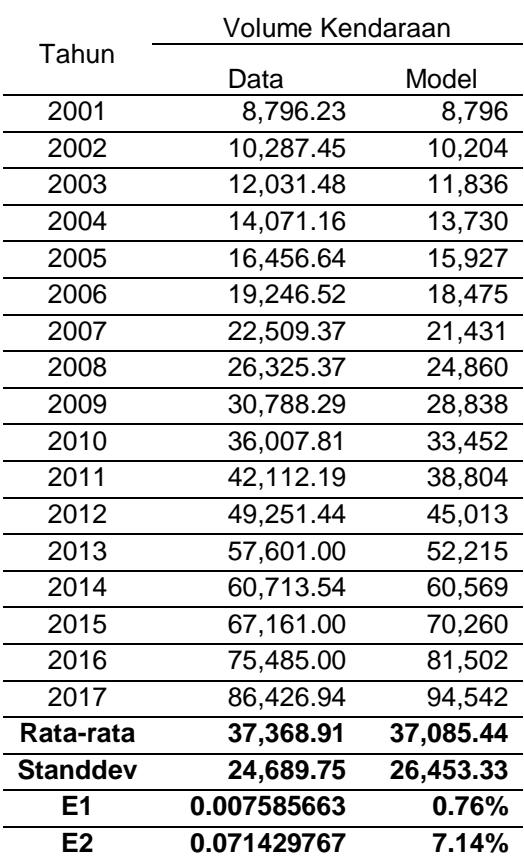

#### **6. Scenario Development**

#### **6.1. Skenario Penurunan Volume Kendaraan LV Melalui Program Rekonfigurasi Jaringan Rute terhadap Efisiensi Waktu Tempuh**

Tabel.7. Nilai Parameter skenario penurunan volume kendaraan LV melalui program Rekonfigurasi Jaringan Rute

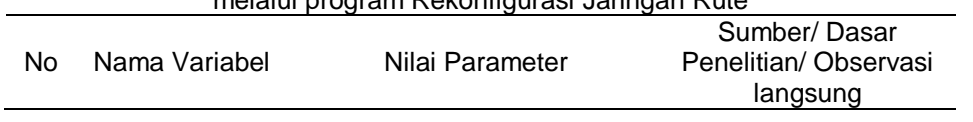

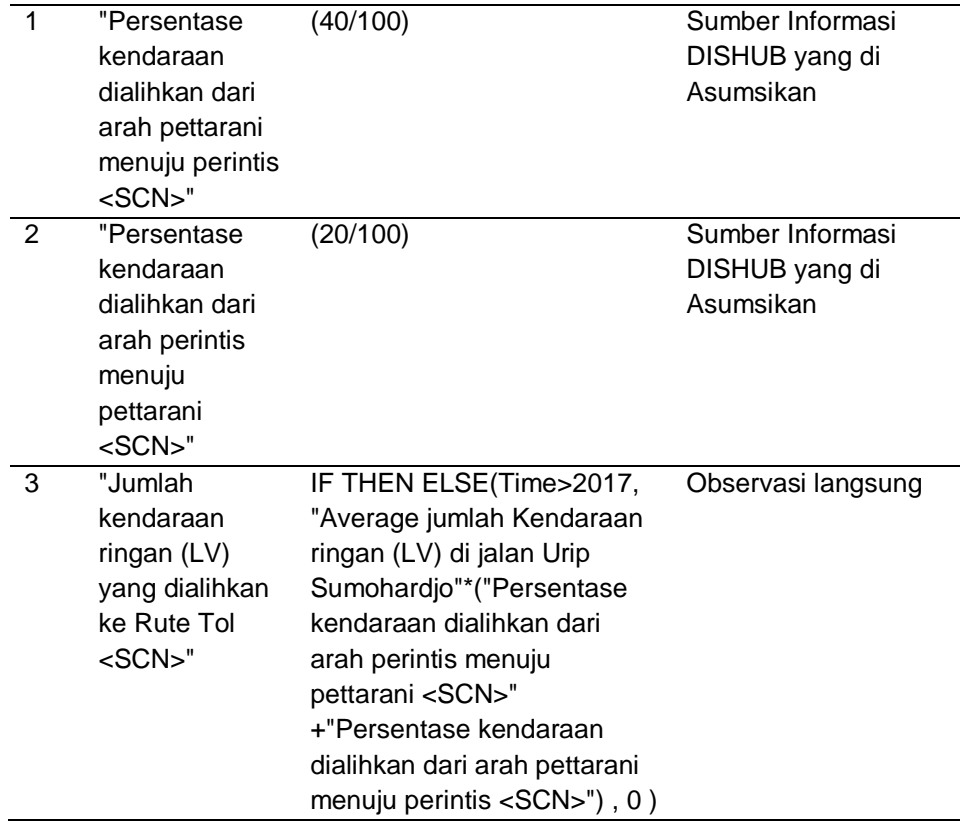

#### **6.2 Skenario Terhadap Efisiensi Waktu Tempuh (Travel Time)**

Adapun nilai parameter skenario penurunan volume kendaraan LV melalui program Rekonfigurasi Jaringan Rute didapatkan dari hasil dari jumlah kendaraan dialihkan, berikut ini daftar nilai parameter dan penentuan nilai parameternya yang akan disajikan dalam bentuk tabel :

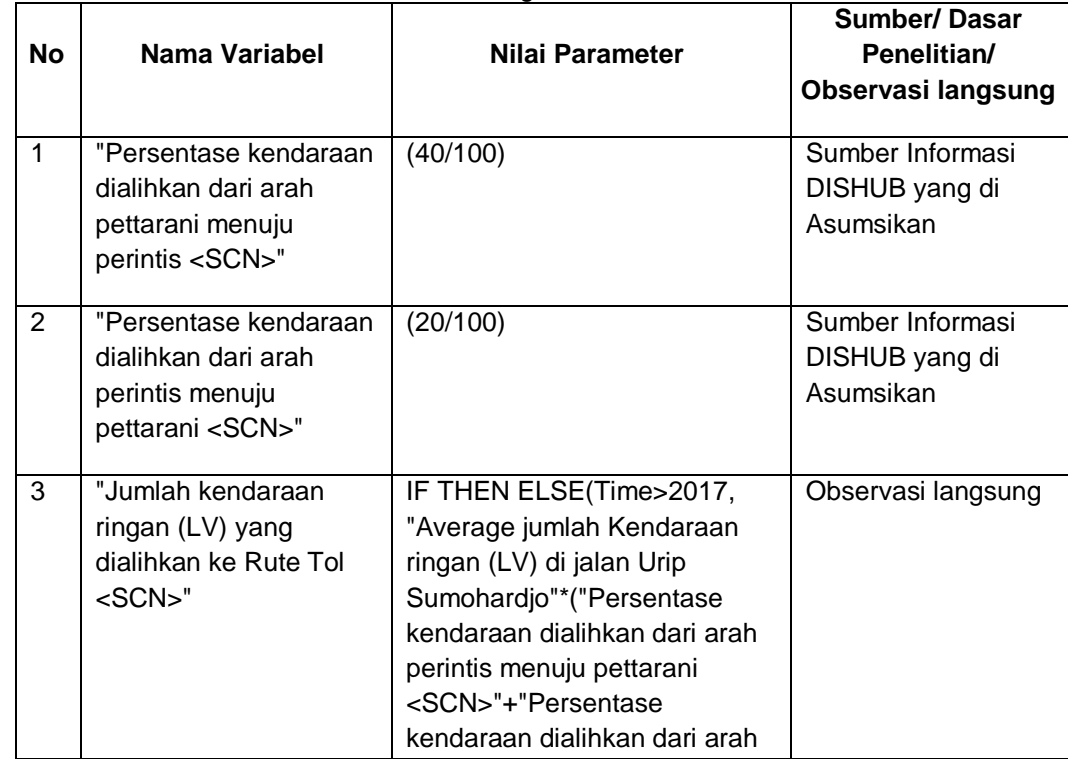

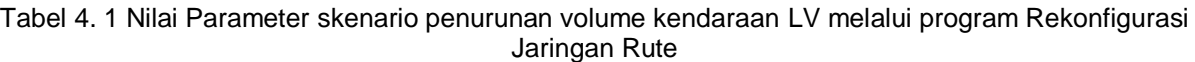

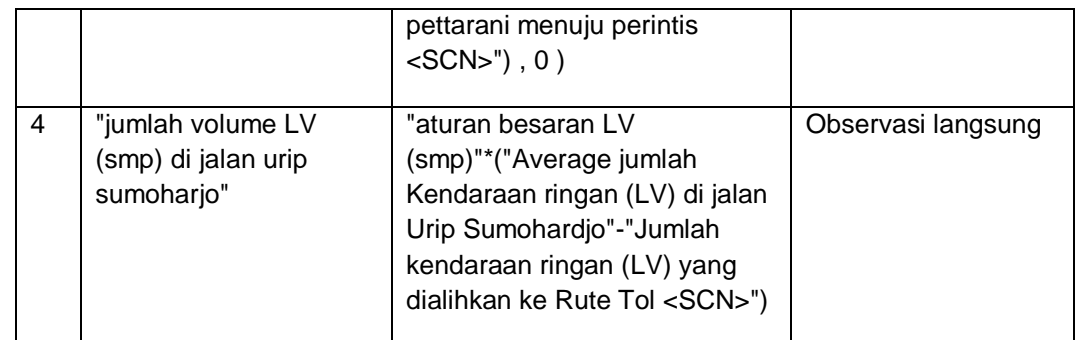

Hasil dari skenario penurunan volume kendaraan LV melalui program program Rekonfigurasi Jaringan Rute yang akan disajikan dalam bentuk grafik berikut ini :

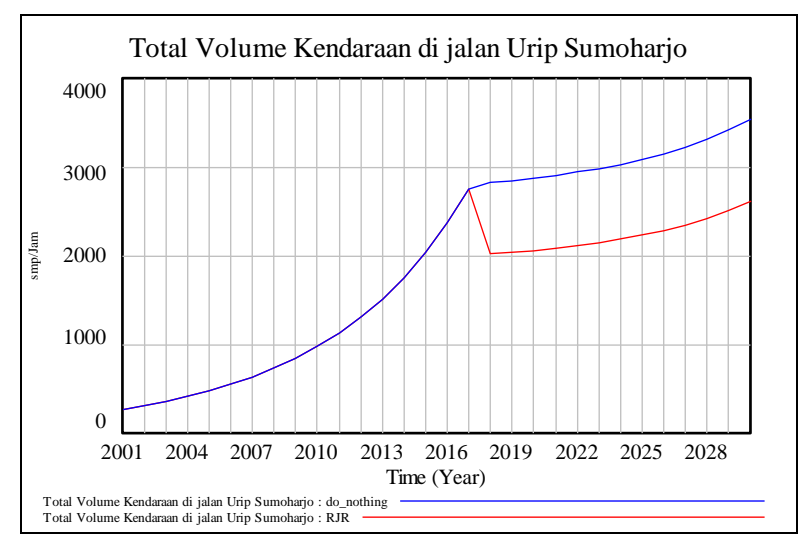

Gambar 4. 1 Grafik Skenario Penurunan Volume Kendaraan Melalui Program Rekonfigurasi Jaringan Rute

Gambar 4.79 menunjukan angka volume kendaraan sebelum dan setelah dilakukan skenario menunjukan adanya perbedaan besar, ini dikarenakan program Rekonfigurasi Jaringan Rute dapat mengurangi volume lalu lintas. Hasil penurunan volume kendaraan tahun 2018 sampai dengan 2030 akan ditampilkan pada tabel 4.38.

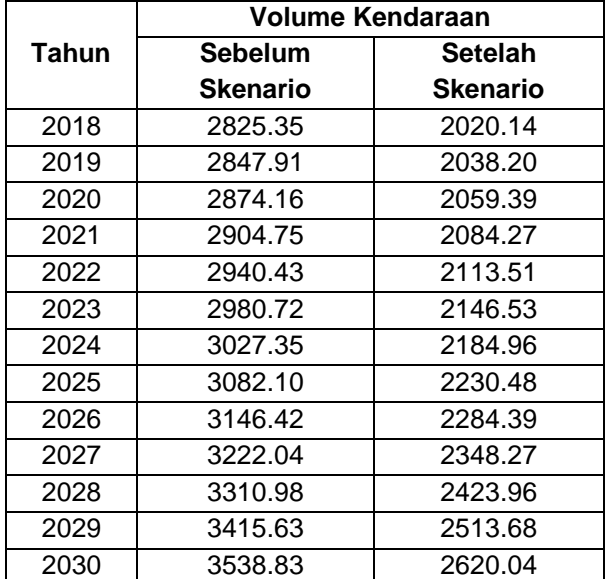

Tabel 4. 2 Perbandingan Volume Kendaraan Sebelum dan Setelah Skenario

Skenario Penurunan Volume Kendaraan LV Melalui Program Rekonfigurasi Jaringan Rute Terhadap Kecepatan Rata-rata.

Berdasarkan hasil skenario penurunan volume kendaraan melalui program rekonfigurasi jaringan rute, memberikan pengaruh terhadap kecepatan rata-rata kendaraan:

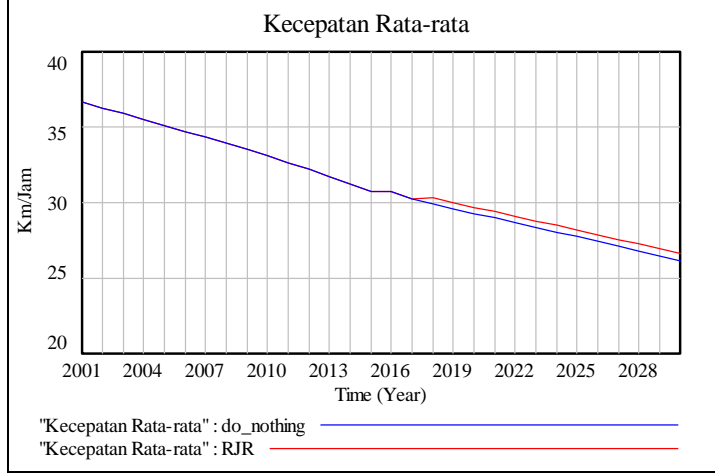

Gambar 4. 2 Grafik Perbandingan Kecepatan Rata-rata

Gambar 4.80 menunjukan nilai kecepatan rata-rata sebelum dan setelah dilakukan skenario menunjukan adanya peningkatan. Perubahan nilai Kecepatan rata-rata akan ditampilkan pada tabel 4.10.

Tabel 4. 3 Perbandingan Nilai Kecepatan Rata-rata Sebelum dan Setelah Skenario

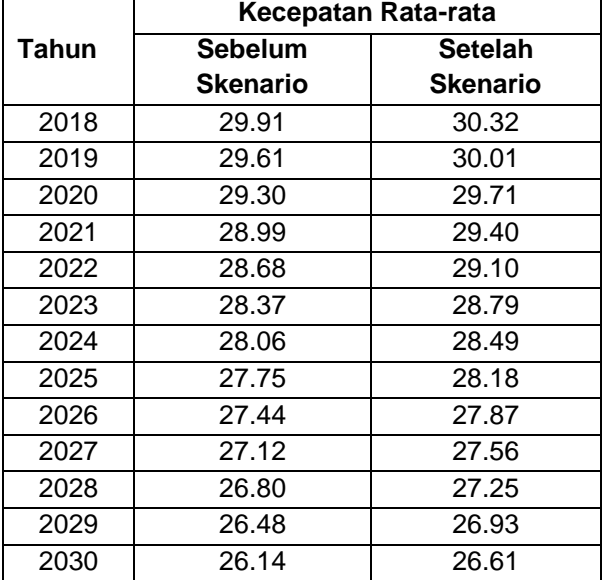

Skenario Penurunan Volume Kendaraan LV Melalui Program Rekonfigurasi Jaringan Rute Terhadap Waktu Tempuh (*Travel Time*).

Berdasarkan hasil skenario penurunan volume kendaraan melalui program rekonfigurasi

jaringan rute, memberikan pengaruh terhadap waktu tempuh (*travel time*) :

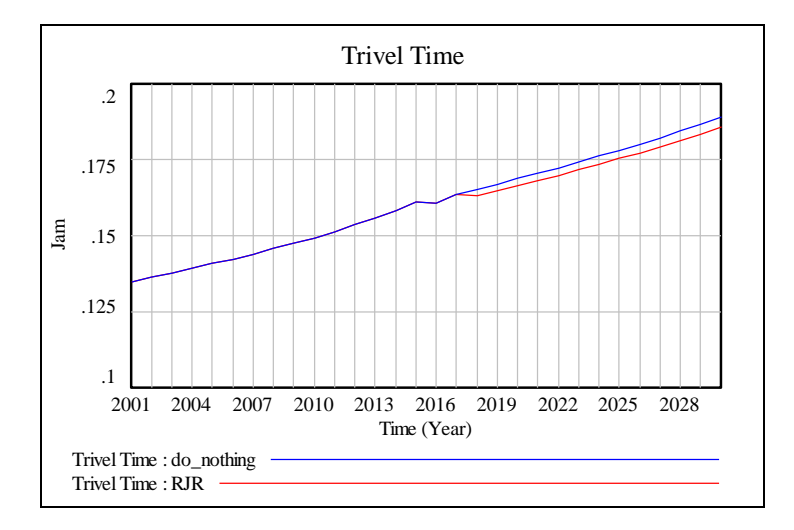

Gambar 4. 3 Grafik Perbandingan Waktu Tempuh (*Travel Time*)

Gambar 4.81 menunjukan nilai waktu tempuh (*travel time*) sebelum dan setelah dilakukan skenario menunjukan adanya penurunan waktu tempuh secara signifikan. Perubahan waktu tempuh (*travel time*) secara detail akan ditampilkan pada tabel 4.40.

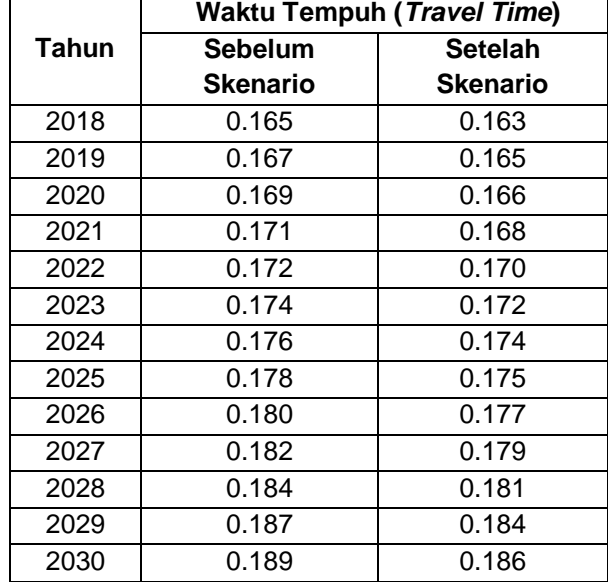

Tabel 4. 4 Perbandingan Nilai Waktu Tempuh (*Travel Time*) Sebelum dan Setelah Skenario